## **Cách tìm số local access :**

- a. search số phone của khách hàng.
- b. Trong account khách hàng, đại lý chọn tab local access:

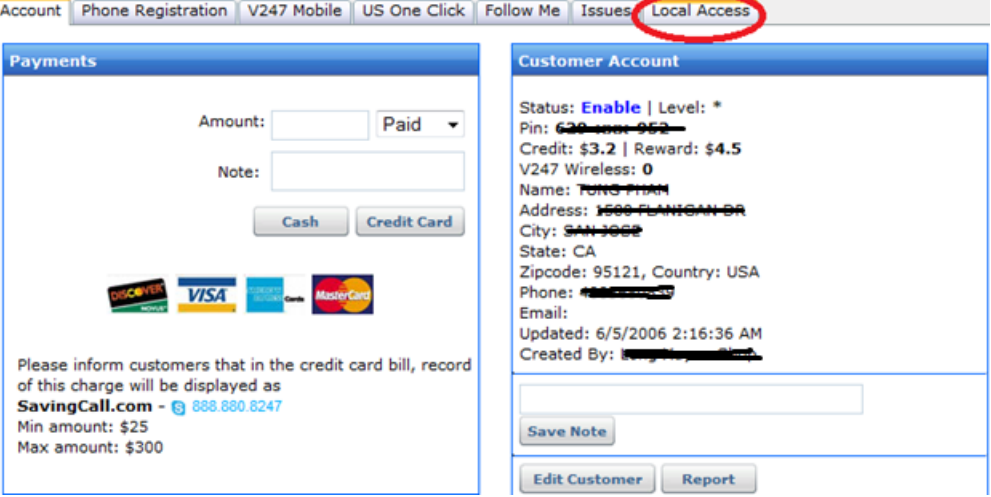

c. Xuất hiện bảng Find Local Access. Đại lý click vào combobox, chọn số phone khách hang cần tìm số local access và bấm vào nút "Find Local".

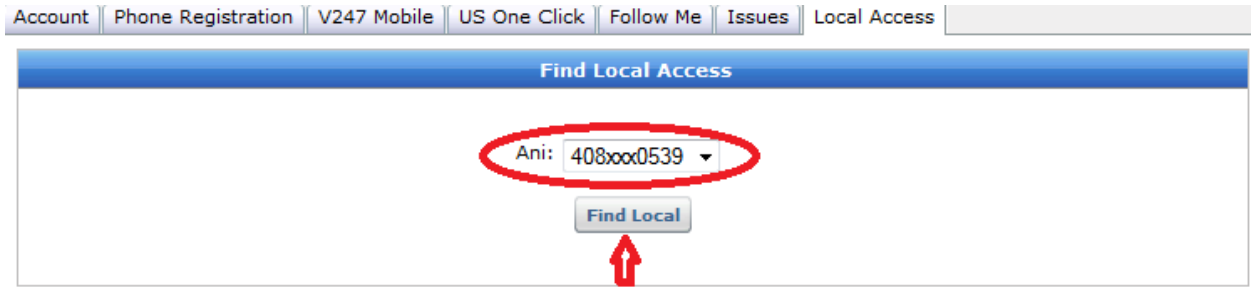

d. Đại lý chọn số tổng đài local thích hợp cung cấp cho khách hàng.

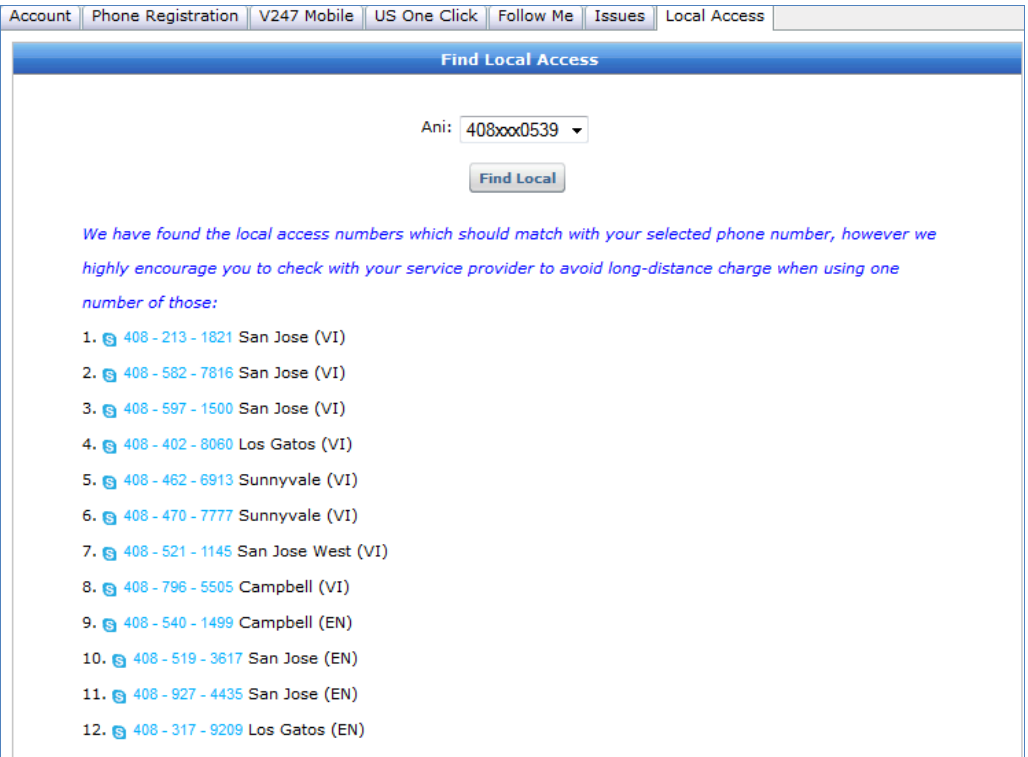

Lưu ý: VI = Vietnamese,  $EN =$  English

e. Trường hợp số phone của khách hàng không có tổng đài local tương ứng, web sẽ hiển thị số tollfree.

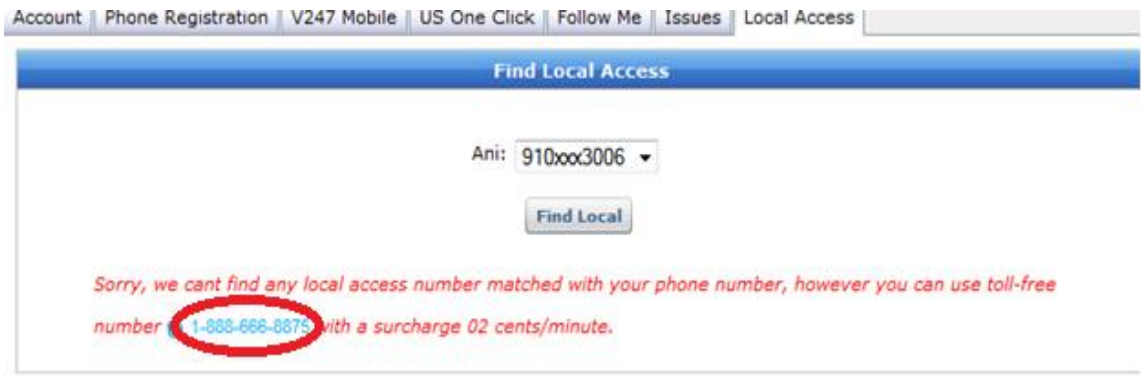

Cảm ơn Quý đại lý.